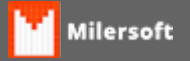

## **Estoque não efetuando baixa no Servidor/Retaguarda**

Siga os seguintes passos:

- 1. Verifique se o sincronizador da Milersoft (PDVSINCRO) está aberto no Servidor ou em computador em que foi configurado;
- 2. O sincronizador caso aberto pode ser encontrado próximo ao relógio do windows (Na Área de Notificações)
- 3. Clicar com botão direito do mouse, após em restaurar janela, abrirá a janela do sincronizador, clique em Enviar e Receber Agora e aguardar o término do Sincronismo;
- 4. Após término do sincronismo consultar estoque do item desejado;
- 5. Caso ainda assim não esteja correto, deve-se levar em conta que o sistema Milersoft trabalha com um Delay de 2 Minutos;
- 6. Após procedimentos acima ainda não houver efetivado a baixa em estoque, retorne ao sincronizador clique em Opções>>Visualizar erros, novamente em Opções>>Visualizar por tabelas, após clicar em Enviar e Receber Agora;
- 7. Verifique se apresenta mensagens de erro no sincronismo, caso haja, contactar o suporte Milersoft;